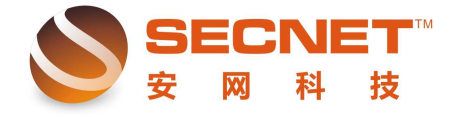

## VPN 创建及访问 VPN 创建及访问

随着人类进入 21 世纪,网络信息飞速发展,各种宽带更加普及,众多的企事业单位开 始利用 VPN 平台构建安全方便的企业网络,降低成本,并解决在外员工移动办公需求及其合 作伙伴的接入网络权限问题。那么如何创建 VPN 网络呢?

拓扑图如下:

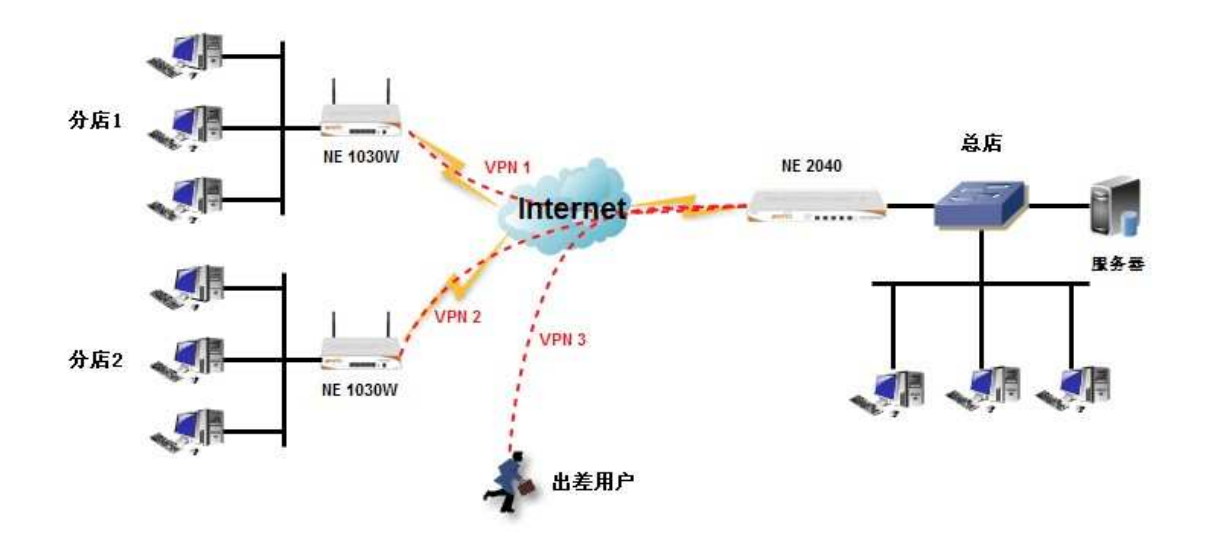

简要设置步骤如下:

1、创建总部 PPTP VPN 服务器, 如下图:

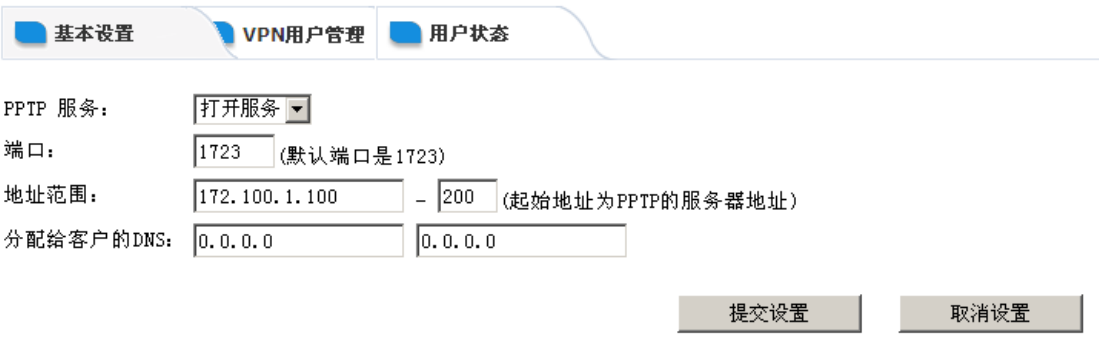

地址范围:172.100.1.100—200 为分配给分店和移动用户拨通 VPN 所获得的 IP 地址段, 2、为分店创建账户信息,如下图:

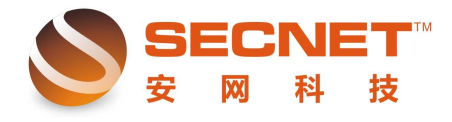

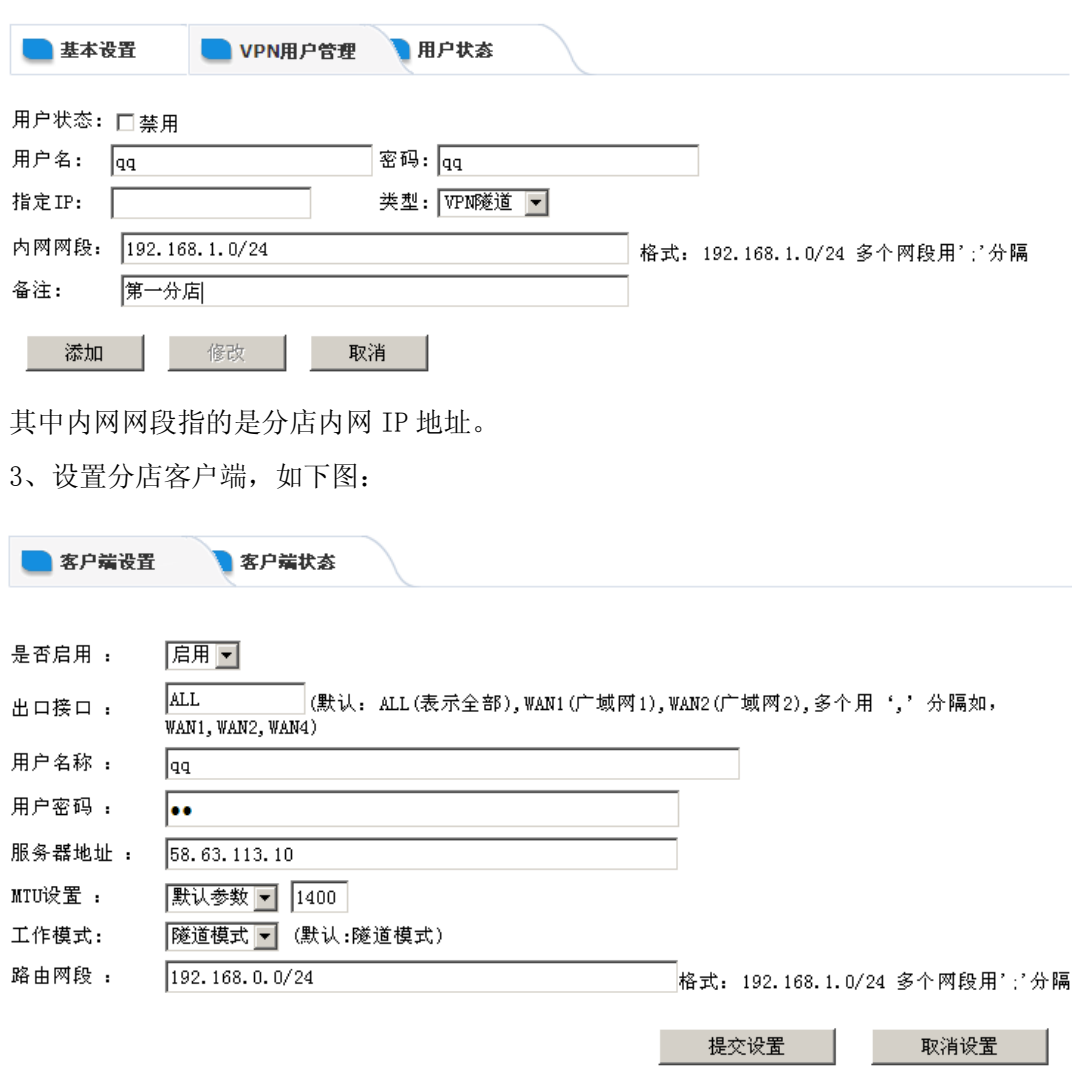

其中服务器地址为总部外网口 IP 地址,工作模式选择隧道模式,路由网段为内网 IP 网段。

当用户连接 PPTP 时, 客户端状态可显示登录用户的信息, 如下图所示:

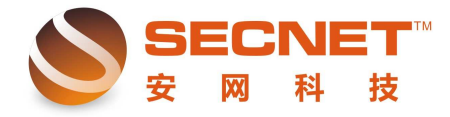

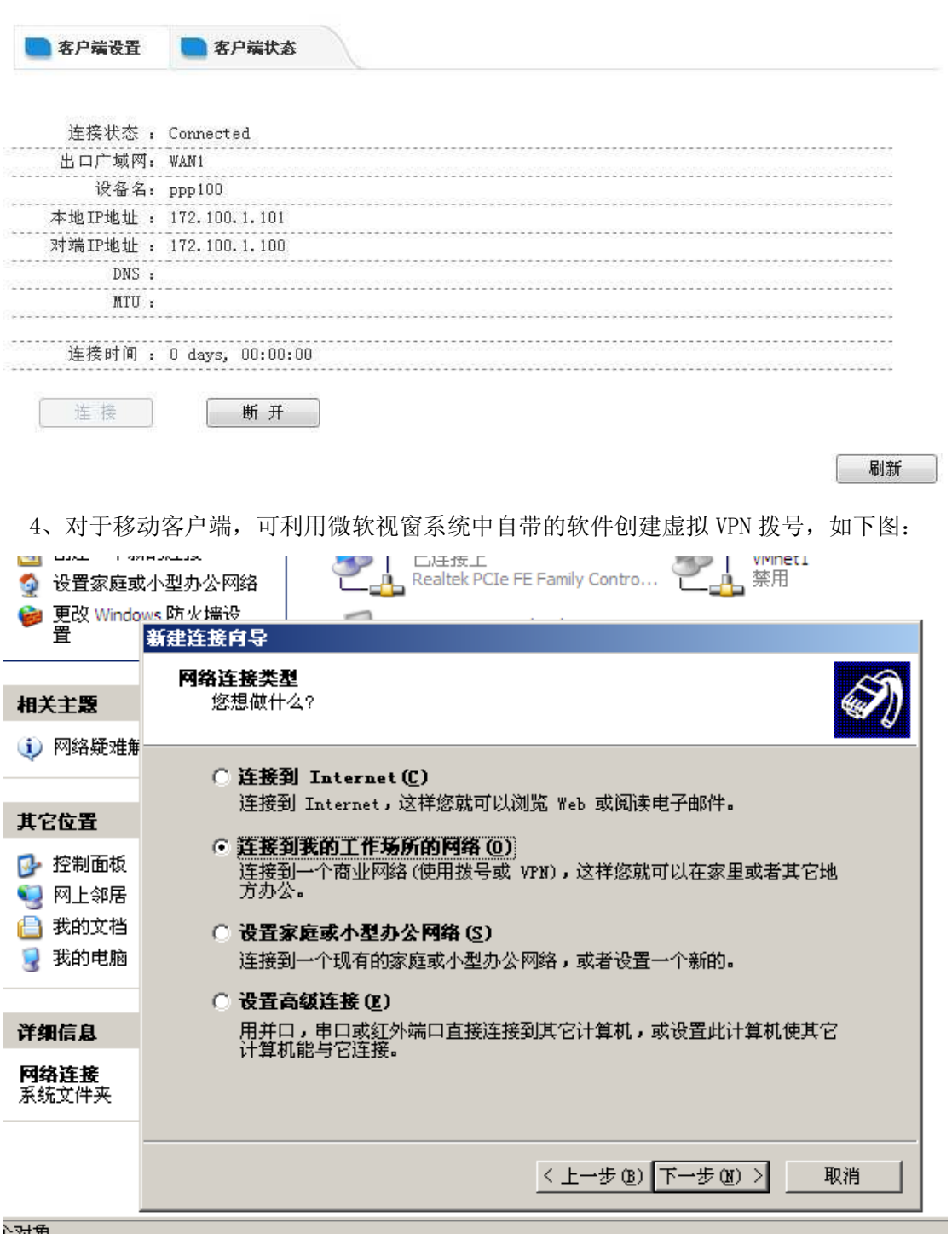

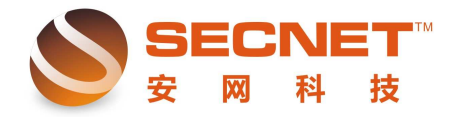

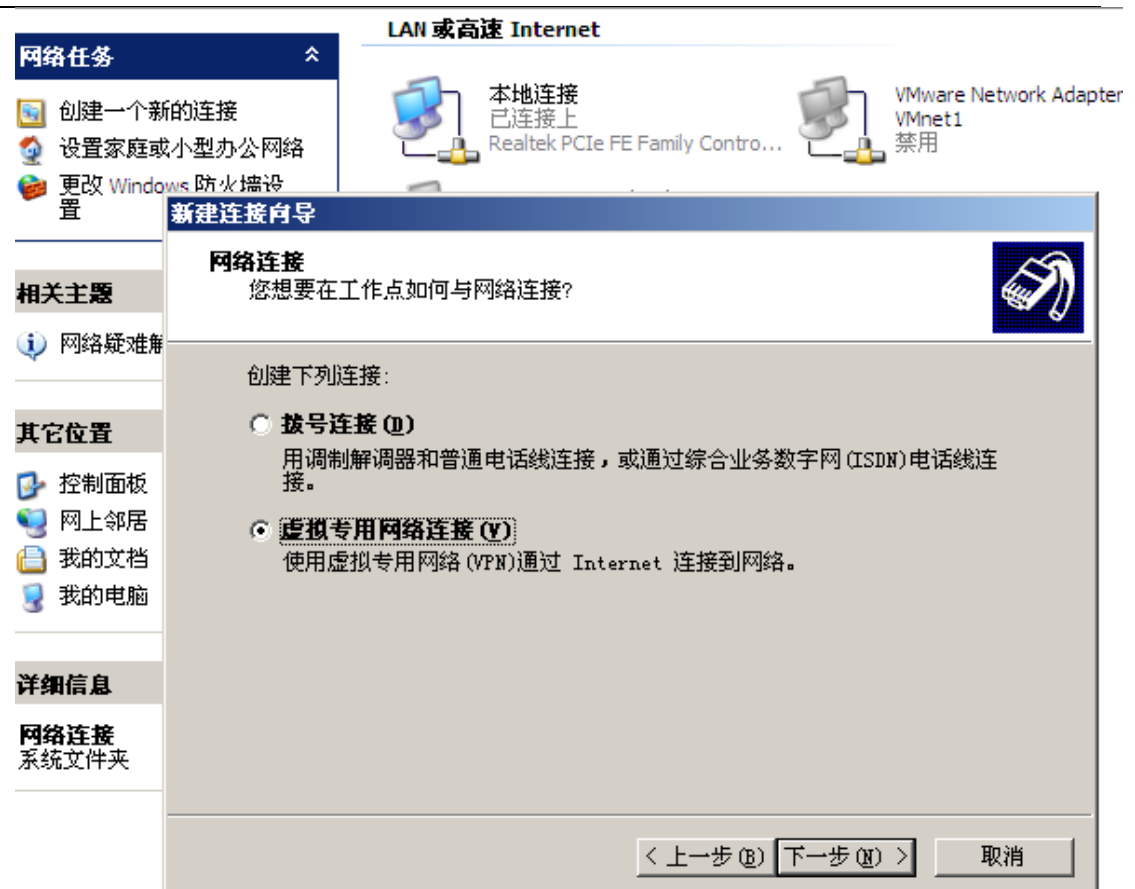

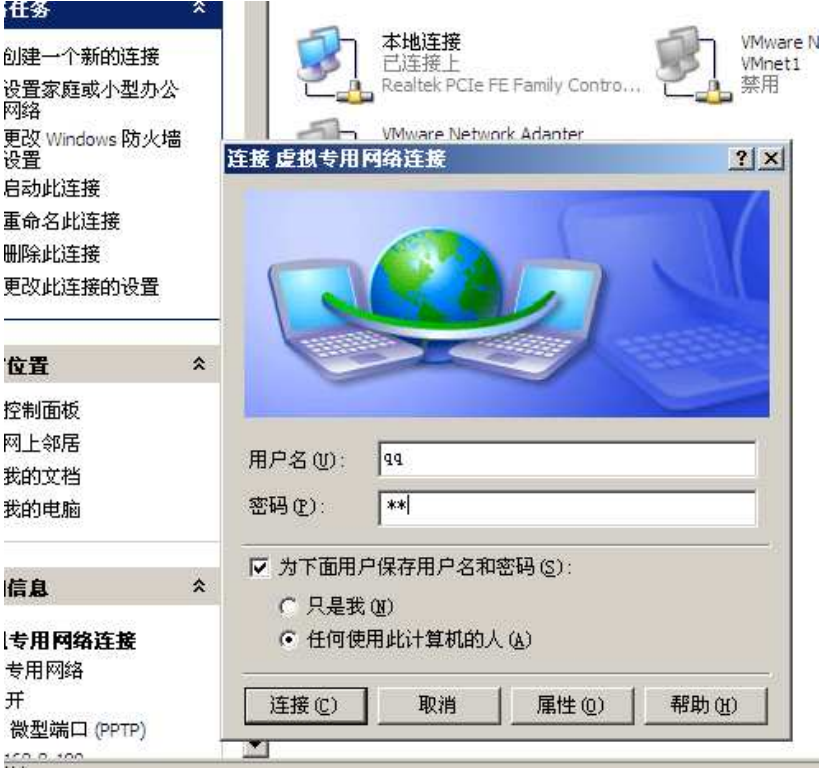

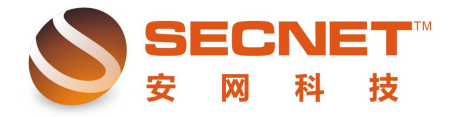

用户创建好虚拟通道后,需要点击属性—>安全,取消安全选项中的数据加密,方可通过 拨号访问服务器端内网主机。

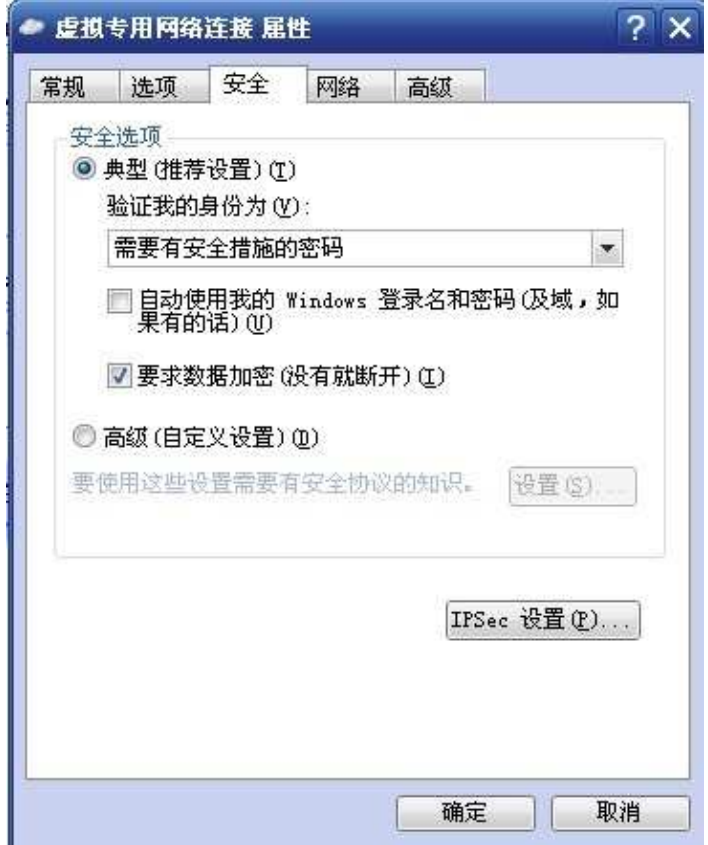

假设总部内网 VPN 服务器主机 IP 地址为 192.168.9.150,当我们访问时只需要在运行窗 口中输入内网服务器主机 IP 地址即可。如下图所示:

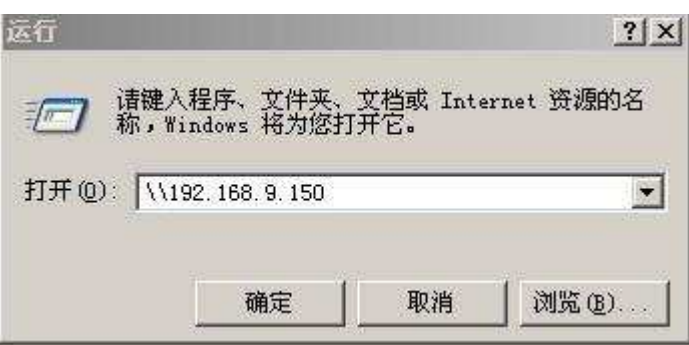

最终效果:各个分店与总部之前通过 VPN 连接,形成一个大的局域网络,所有电脑之间均 可互连互访。下图为 VPN 服务器中共享的文件:

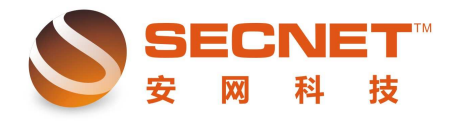

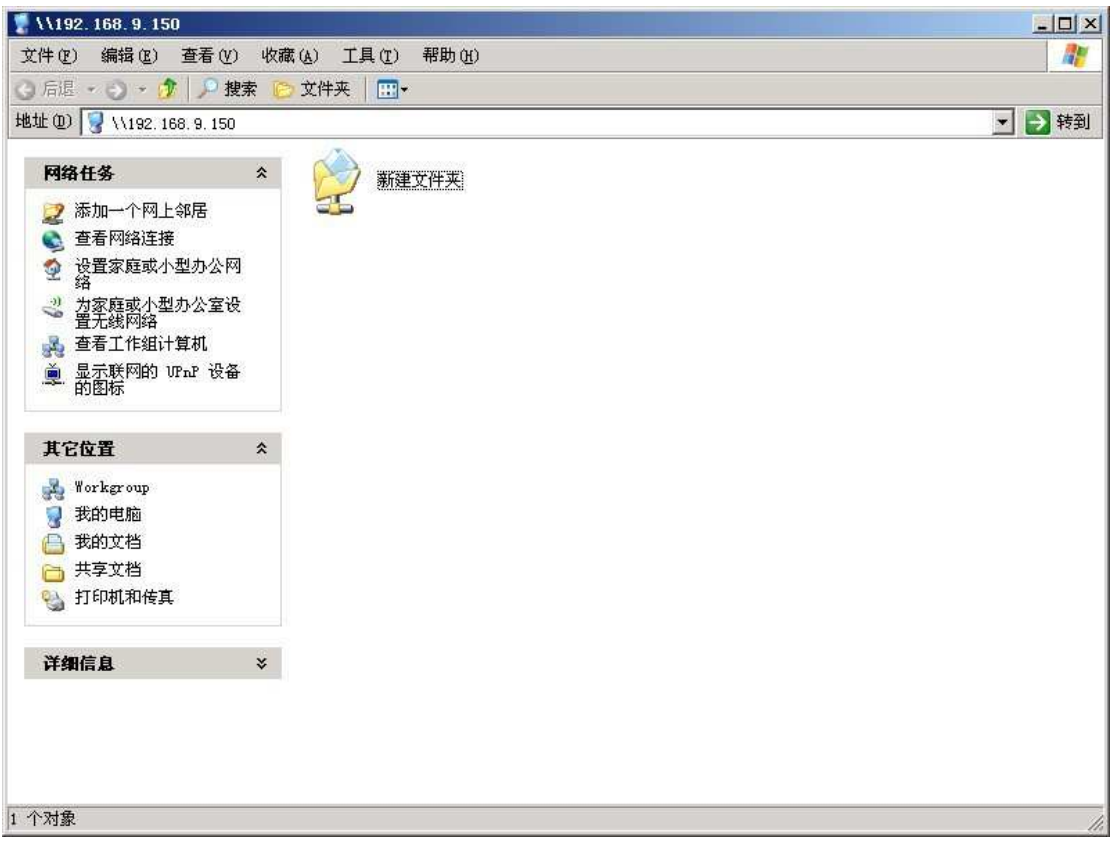